Step 1 – Register for use

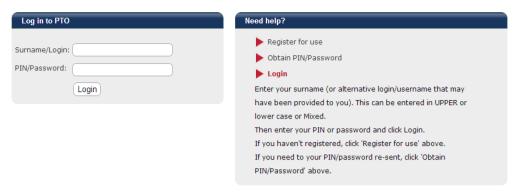

Step 2 – Enter details and click Send Registration

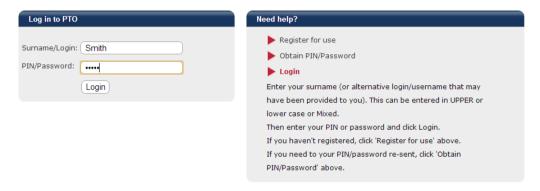

Step 3 – Enter details received via email and 'Log In'

| Title (optional) e.g. Mr/Mrs:  First name:  John  Last name:  Smith  Email address:  johnsmith@abcd.com  Send registration  Send registration  Send registration  Send registration  Send registration  Register for use  Login  You can register to use PTO here.If you have already registered and need your PIN/Password re-sent, click 'Obtain PIN/Password' below.  By registering to use PTO, you give consent for the personal information you enter being used for the purpose of interview bookings. Use of this information is subject to our privacy policy. | Log in to PTO                                                                       | Need help?                                                                                                    |
|----------------------------------------------------------------------------------------------------|-------------------------------------------------------------------------------------|----------------------------------------------------------------------------------------------------|
|                                                                                                    | e.g. Mr/Mrs:  First name: John  Last name: Smith  Email address: johnsmith@abcd.com | Obtain PIN/Password  Login  You can register to use PTO here.If you have already registered and need your PIN/Password re-sent, click 'Obtain PIN/Password' below.  By registering to use PTO, you give consent for the personal information you enter being used for the purpose of interview bookings. Use of this information is subject to our privacy |

Step 4 – Enter student EQ ID and (optional) Student name, then 'add'

| Student Registratio  | n                           |                       | You are logged in as: <b>John Smith</b> [ <u>Sign out]</u> |
|----------------------|-----------------------------|-----------------------|------------------------------------------------------------|
| Step 1: Register you | ur Student(s).              |                       |                                                            |
| _                    | er the student(s) you wish  | n to make bookings    | for.                                                       |
| _                    | ster up to 6 students.      |                       |                                                            |
|                      | d, click "Go to bookings" t |                       | ookings page.                                              |
|                      | more students later if you  |                       | al information you enter to be used for the                |
|                      |                             |                       | ubject to our privacy policy.                              |
| purpose of it        | laking bookings, ose of ti  | nis information is si | object to our <u>privacy policy</u> .                      |
| Register/change sto  | udents:                     |                       | Students currently registered:                             |
| Student ID           | 1445053046K Check           |                       | You do not have any students registered.                   |
| You can enter the    | student name if you wish.   |                       | Please fill in the details at the left and click Add.      |
| This will help you ( | and teachers) to see who    | bookings are          |                                                            |
| for.                 |                             |                       |                                                            |
| If you don't wish to | enter a name, you can l     | eave as shown.        |                                                            |
| First Name           | James                       |                       |                                                            |
| Last Name            | Brown                       |                       |                                                            |
|                      |                             | Cancel Add >          |                                                            |
| Class Yea            | _                           |                       |                                                            |
| Class Yes            | ar                          |                       |                                                            |
| Class Teacher 3      |                             |                       |                                                            |
| Maths 3              |                             |                       |                                                            |
| PE 3                 |                             |                       |                                                            |
|                      |                             | Go to booking         |                                                            |

To add additional students, enter next EQ ID, check and (optional) student name, then 'add'

| Student Registration                                                        | You are logged in as: <b>John Smith</b> [ <u>Sign ou</u> |
|-----------------------------------------------------------------------------|----------------------------------------------------------|
| Step 1: Register your Student(s).                                           |                                                          |
| Please register the student(s) you wish to make booking                     | gs for.                                                  |
| <ul> <li>You can register up to 6 students.</li> </ul>                      |                                                          |
| <ul> <li>When finished, click "Go to bookings" to proceed to the</li> </ul> | bookings page.                                           |
| <ul> <li>You can add more students later if you need to.</li> </ul>         |                                                          |
| By registering student(s), you give consent for the person                  | onal information you enter to be used for the            |
| purpose of making bookings. Use of this information is                      | subject to our <u>privacy policy</u> .                   |
| Register/change students:                                                   | Students currently registered:                           |
| Student ID 4853398055K Check                                                | Student ID First name Last name                          |
| You can enter the student name if you wish.                                 | 1445053046K James Brown Change                           |
| This will help you (and teachers) to see who bookings are for               |                                                          |
| If you don't wish to enter a name, you can leave as shown.                  |                                                          |
| First Name Sarah                                                            |                                                          |
| Last Name Brown                                                             |                                                          |
| Cancel Add >                                                                |                                                          |
| Class Year                                                                  |                                                          |
| Class Year                                                                  |                                                          |
| Class Teacher 0                                                             |                                                          |

Continue this process until all relevant students added. Then 'Go to bookings' and make bookings as per PTO instructions.